### **CS 72.91A Course Outline as of Fall 2009**

# **CATALOG INFORMATION**

Full Title: Microsoft Publisher Last Reviewed: 10/25/2010 Dept and Nbr: CS 72.91A Title: MS PUBLISHER

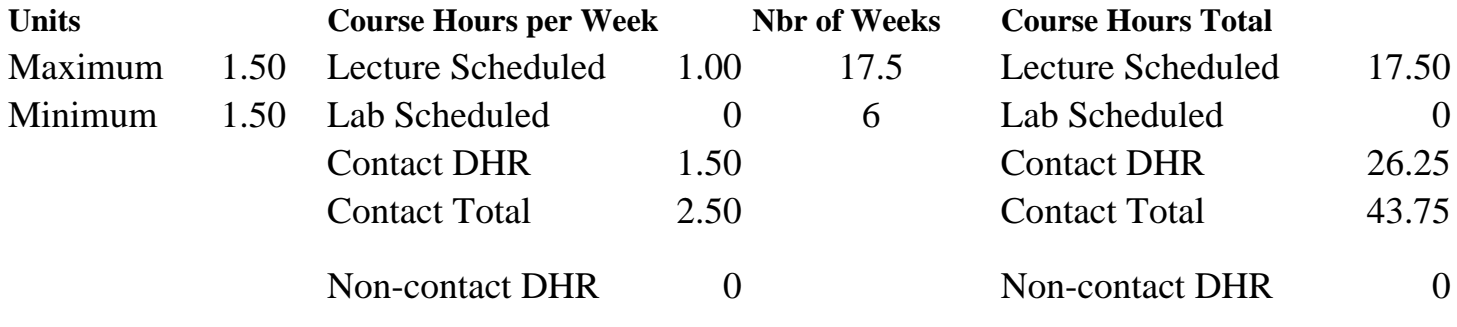

Total Out of Class Hours: 35.00 Total Student Learning Hours: 78.75

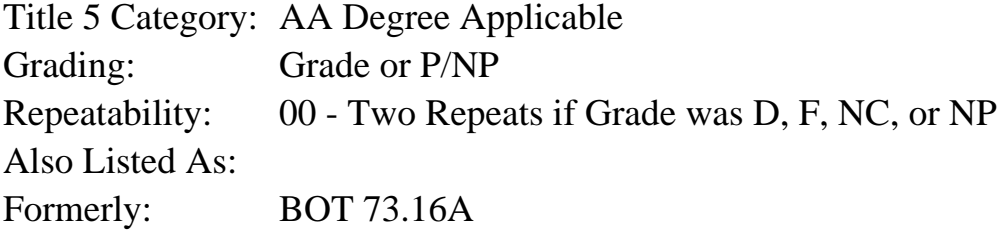

### **Catalog Description:**

This course utilizes Microsoft Publisher to create and design publications for desktop publishing. Topics include producing and formatting flyers, letterheads, logos, business cards, letters and envelopes, programs, newsletters, brochures, and web sites. The course includes the evaluation of publication printing considerations and researching Help menu topics.

### **Prerequisites/Corequisites:**

**Recommended Preparation:** Eligibility for ENGL 100 or ESL 100

### **Limits on Enrollment:**

### **Schedule of Classes Information:**

Description: This course utilizes Microsoft Publisher to create and design publications for desktop publishing. Topics include producing and formatting flyers, letterheads, logos, business cards, letters and envelopes, programs, newsletters, brochures, and web sites. The course includes the evaluation of publication printing considerations and researching Help menu topics. (Grade or P/NP)

# **ARTICULATION, MAJOR, and CERTIFICATION INFORMATION:**

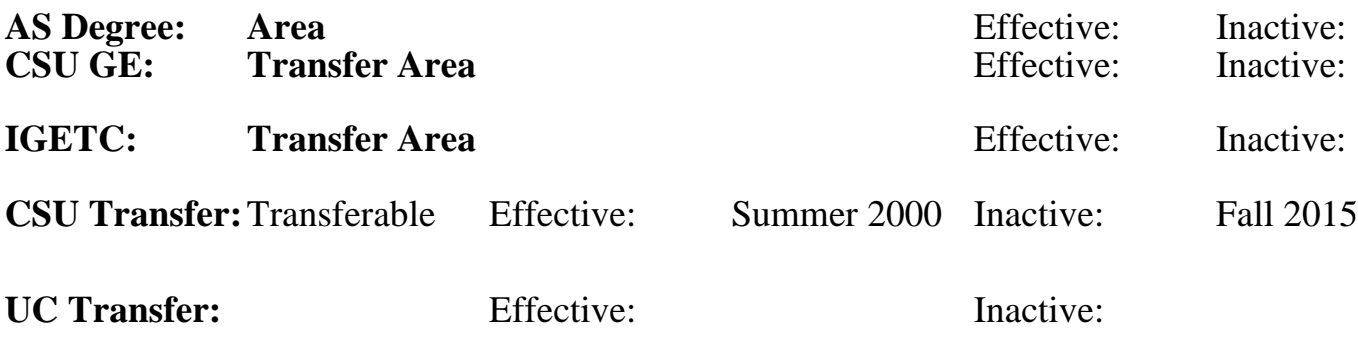

**CID:**

**Certificate/Major Applicable:** 

[Certificate Applicable Course](SR_ClassCheck.aspx?CourseKey=CS72.91A)

# **COURSE CONTENT**

### **Outcomes and Objectives:**

Upon completion of the course, students will be able to:

- 1. Design a flyer for personal or business use
- 2. Construct a letterhead for personal or business use
- 3. Organize and create a program or brochure describing a public event
- 4. Create a newsletter to distribute news and information to a group
- 5. Evaluate, integrate, and position graphic objects in a publication
- 6. Prepare an informative brochure containing text and graphics
- 7. Create and design a publication from a blank page
- 8. Produce a multipage publication
- 9. Prepare a business form with a table and save it as a template
- 10. Create a mail merge with a publication
- 11. Create, design, and format web pages for a web site

# **Topics and Scope:**

- 1. Creating Publications with Publisher
	- a. Creating publications by using a template
	- b. Exploring the Publisher window
	- c. Creating business information
	- d. Using the menu bar and toolbars
	- e. Inserting text in a publication
	- f. Creating a new folder and saving a publication by using Save As
	- g. Closing a publication, exiting Publisher, and restarting Publisher
	- h. Deleting and inserting objects
	- i. Inserting a footer on every page of a publication
	- j. Creating a footer on the master page
- k. Previewing and printing a publication
- l. Creating business stationery and forms
- m. Moving and resizing objects in a publication
- n. Editing and formatting text in a publication
- o. Using Publisher's Help system
- 2. Designing Event Programs and Newsletters
	- a. Opening an existing publication, printing, and saving it with a new name
	- b. Navigating and selecting text using the mouse and keyboard
	- c. Aligning and formatting text and paragraphs
	- d. Using best fit to adjust text size in a text box
	- e. Applying font effects
	- f. Formatting a text box
	- g. Formatting bullets and line spacing
	- h. Identifying the parts of a newsletter
	- i. Creating a story by importing a text file
	- j. Viewing connected text boxes and layered objects
	- k. Viewing text boxes in a story
	- l. Flowing text in a publication
	- m. Adding a continued notice
	- n. Using spelling, hyphenation, AutoCorrect, copy and paste
	- o. Editing a story in Microsoft Word
- 3. Designing Brochures and Managing Graphics
	- a. Creating and position objects on a page
	- b. Creating ruler guides
	- c. Inserting and formatting AutoShapes
	- d. Grouping, ungrouping, and flipping objects
	- e. Adding text to a shape
	- f. Rotating and nudging an object
	- g. Creating and formatting WordArt
	- h. Re-coloring a picture, format a background, and insert SmartArt
	- i. Creating a brochure and a custom font scheme
	- j. Identifying the parts of a brochure
	- k. Inserting and formatting a picture in a publication
	- l. Adding a caption to and crop a picture
	- m. Arranging text with graphics
	- n. Applying wrapping styles to an object
	- o. Locating and inserting Clip Art
	- p. Applying a drop cap and formatting a form
- 4. Starting with a blank publication and working with multipage publications
	- a. Setting page size, color schemes, and font schemes in a blank publication
	- b. Aligning objects by using layout guides and insert line breaks
	- c. Inserting Design Gallery Objects
	- d. Checking a publication design with Design Checker
	- e. Creating a multipage publication with mirrored-page layout
	- f. Creating a logo and saving it in the Content Library
	- g. Creating facing footers
	- h. Linking text boxes
	- i. Creating and applying text styles
	- j. Inserting text in columns
	- k. Creating horizontal rules
- 5. Creating business forms, templates, tables, and mail merge
	- a. Create business forms
- b. Modify a table within a publication
- c. Save a publication as a template
- d. Create a publication for mailing
- e. create and format a table
- f. create a mail merge
- 6. Creating a web site
	- a. Create a web site
	- b. Insert pages in a web site
	- c. Format a home page
	- d. Modify a calendar page in a web site
	- e. Insert hyperlinks in a web site
	- f. Modify general information for a web site
	- g. Create a sign-up form page in a web site
	- h. Insert a related links page
	- i. Add background color to a web site
	- j. Preview and print a web site

## **Assignment:**

Completion of exercises and drills.

Submission of assignments to an online drop box.

Final project uploaded online to demonstrate skills presented in class.

Multiple choice or completion of online quizzes or tests.

Attendance and participation in classroom and online environment.

## **Methods of Evaluation/Basis of Grade:**

**Writing:** Assessment tools that demonstrate writing skills and/or require students to select, organize and explain ideas in writing.

None, This is a degree applicable course but assessment tools based on writing are not included because problem solving assessments and skill demonstrations are more appropriate for this course.

**Problem Solving:** Assessment tools, other than exams, that demonstrate competence in computational or noncomputational problem solving skills.

Application problems  $\overline{20-40\%}$ 

**Skill Demonstrations:** All skill-based and physical demonstrations used for assessment purposes including skill performance exams.

Software functions and formatting

**Exams:** All forms of formal testing, other than skill performance exams.

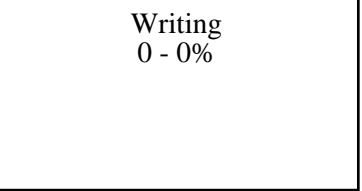

20 - 40%

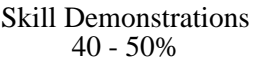

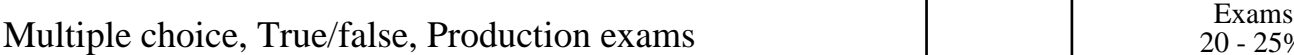

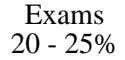

**Other:** Includes any assessment tools that do not logically fit into the above categories.

Attendance and participation

Other Category<br>0 - 10%

### **Representative Textbooks and Materials:**

GO! with Microsoft Publisher, Volume 1, Gaskin & Vargas, Prentice Hall, 2008